平成28年4月

### 株式会社 但馬銀行

「インターネットバンキングサービス」ご利用に関する重要なお知らせ

拝啓 時下ますますご清栄のこととお喜び申しあげます。

 平素は「インターネットバンキングサービス」をご利用いただき、厚くお礼 申しあげます。

 さて、最近、インターネットバンキングによる不正取引被害が急増し、当行 におきましても不正にログインされる事例等が発生しています。

不正にログインされたお客さまには、次のような共通点があります。

### 【共通点】

- ① ログイン方法はID、パスワードのみで、ワンタイムパスワードを利用し ていない。
- ② 取引確認メールやメール通知パスワードを受信するメールアドレスを、取 引を行うパソコンのメールアドレスのみとしている。または、フリーメー ル(無料で取得できるメールアドレス)を受信先メールアドレスとして登 録している。
- ③ ウイルス対策ソフトの最新化を行っていない。または、ウイルスチェック をこまめに行っていない。

上記の共通点にひとつでも該当した方は、別紙「不正ログイン・不正取引防 止対策」の実施を至急ご検討くださいますようお願いいたします。

敬具

Ĩ. 本件に関するお問い合わせ 但馬銀行 ダイレクト営業センター  $0120 - 164 - 312$ 受付時間/9:00~17:00(月~金) ※ただし、銀行休業日を除く

(別 紙)

# 不正ログイン・不正取引防止対策

### 対策1 ワンタイムパスワードを利用する

ワンタイムパスワードを利用すると、アプリ(トークン)をインストールしたスマー トフォンまたは携帯電話がないとログインできなくなるため、第三者の成りすましによ るログインを防止することができます。

また、ワンタイムパスワードは1分毎に変化し、1回限りで無効となるため、万一ワ ンタイムパスワードを盗み取られても、ログインのために使用することができません。 ワンタイムパスワードは、不正防止にもっとも効果のある対策です。ぜひこの機会に ご利用ください。

#### 【ワンタイムパスワードの不正防止効果】

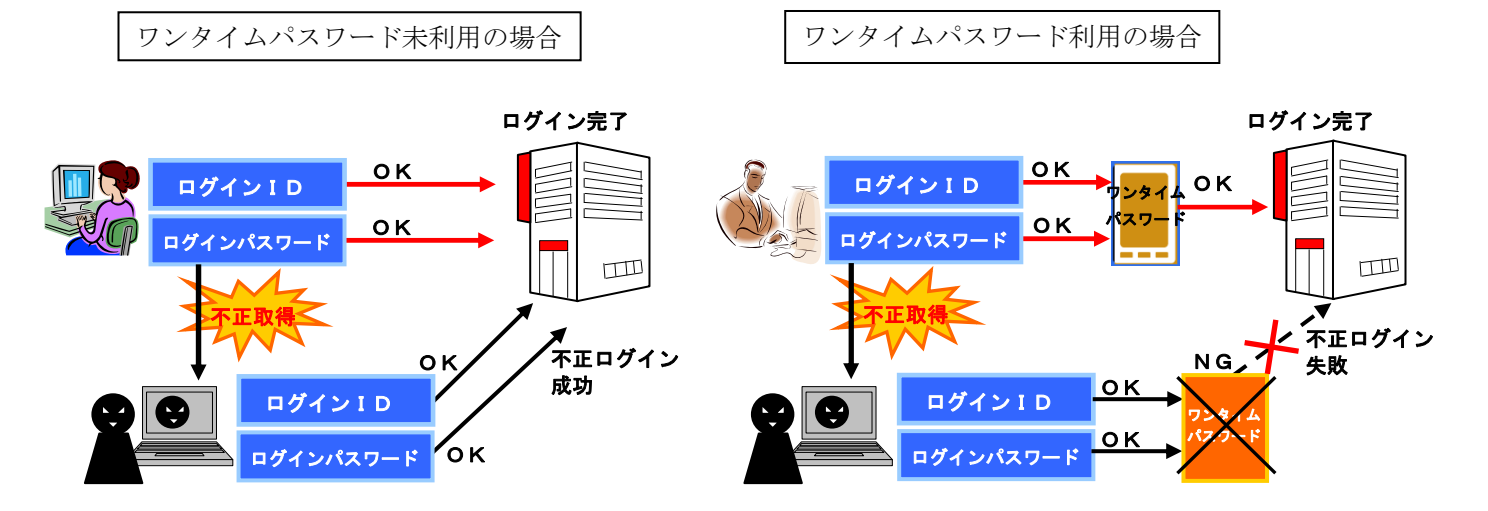

【ご利用開始方法】

パソコン、スマートフォン等から利用開始設定ができます。 手順等は、当行ホームページの

#### 個人のお客さま>「オンラインマニュアル」(※)>「ワンタイムパスワードアプリの設定」

のページをご参照ください。申込書等のご提出は不要です。

(※) 「インターネットバンキングサービス ログイン」ボタン下の「オンラインマニュ アル」をクリックしてください。

## 対策2 登録メールアドレスを変更する

インターネットバンキングでご登録のメールアドレスを次のものに変更することで、 受付確認メールを速やかに確認し、身に覚えのない取引を早期に発見することができま す。

- インターネットバンキングでお使いになるパソコンとは別のスマートフォンや 携帯電話のメールアドレスを登録する。
- スマートフォンや携帯電話のメールアドレスを第2・第3メールアドレスとし て追加登録する。

なお、フリーメール(無料で取得できるメールアドレス)は、第三者に悪用されてし まう可能性がありますので、受付確認メール等の受信先アドレスとして登録することは 避けてください。

【ご変更方法】

インターネットバンキングにログイン後、変更ができます。 手順等は、当行ホームページの

個人のお客さま>「オンラインマニュアル」(※)>「お客さま登録情報の変更」または 個人のお客さま>「オンラインマニュアル」(※) >「追加メールアドレスの設定」

のページをご参照ください。

(※) 「インターネットバンキングサービス ログイン」ボタン下の「オンラインマニュ アル」をクリックしてください。

## 対策3 セキュリティ対策ソフトを利用する

 当行が無料でご提供していますセキュリティ対策ソフト「SaAT Netizen (サート・ネチズン)」をぜひご利用ください。

 サート・ネチズンは、当行ホームページやインターネットバンキングをご利用いただ いている間、ウイルス等の検知・駆除・遮断を行います。

 また、サート・ネチズンは起動する都度、自動で最新化されるため、市販の対策ソフ トによくある最新化作業は不要です。

#### 【ご利用開始方法】

当行ホームページからインストールできます。

インストール手順等は、当行ホームページの

#### 個人のお客さま>「セキュリティ対策ソフト(無料)をご利用ください」

のページをご参照ください。

以 上